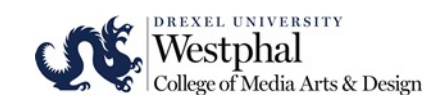

# **COURSE REGISTRATION PROCESS**

### **STEP 1**

- Determine what classes you need (Major Requirement) and then identify classes that you want (electives).
- Your course requirements are identified on DEGREE WORKS which you can access via your Drexel One account.
- View your 4 year recommended course sequence in DegreeWorks and select Planner

### **STEP 2**

- Search the Term Master Schedule to find the days, times and restrictions of each course.
- Map out your planned schedule and write down the 5 digit CRN for each course that you want to add

### **STEP 3**

• Enter the CRN for each course via DrexelOne registration system

# **IMPORTANT NOTES**

- Making changes to your recommended plan could change your graduation year. If you are considering deviating from your recommended plan, speak to your Academic Advisor in the Office of Student Services to discuss the possible implications of your changes.
- Be sure to re-print your course schedule on the first day of the term. All schedules are subject to changes prior to the beginning of a term.

## **FREQUENTLY ASKED QUESTIONS ABOUT REGISTRATION**

### **When should I register for classes?**

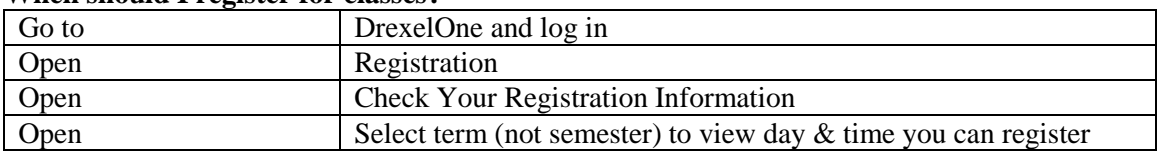

#### **Does the University consider me to a freshman or sophomore….?**

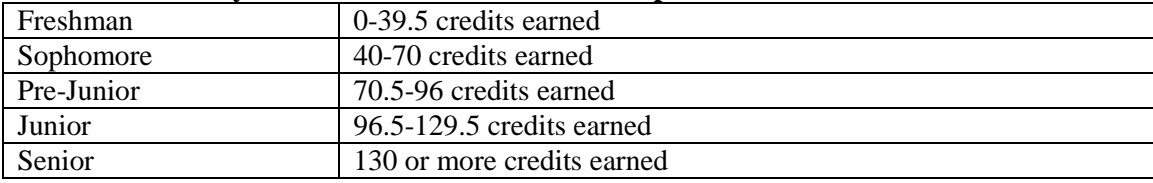

#### **How do I know what classes I need to take?**

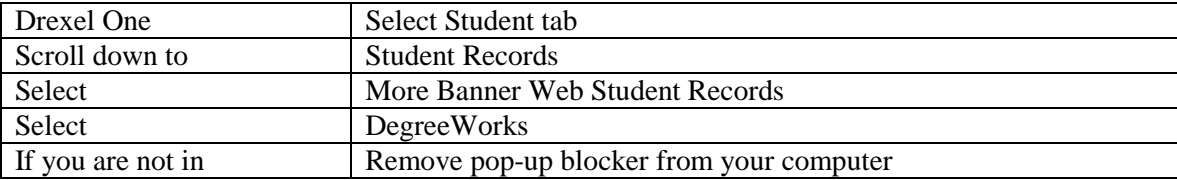

### **Where is the Term Master Schedule?**

- 1. You may enter from a tab on DegreeWorks
- 2. You may enter from the Drexel Central website

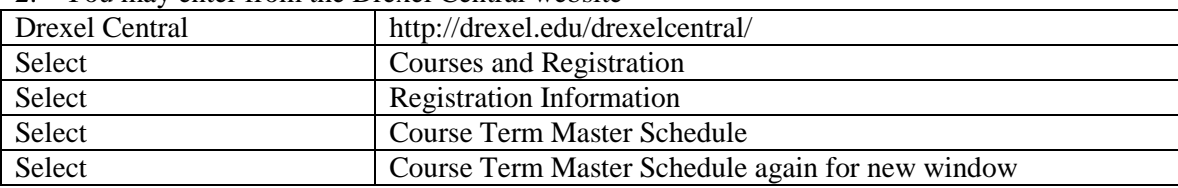

### **How do I register for a course on Drexel One?**

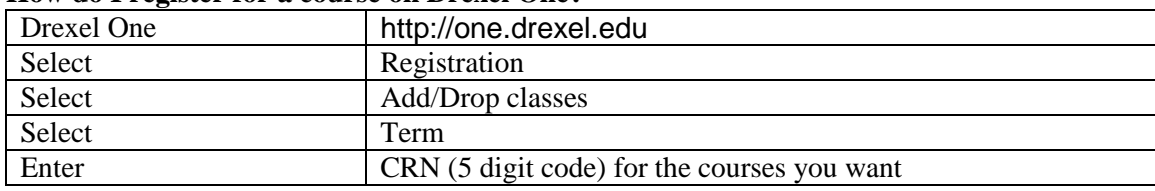

### **How do I proceed if a course or section I want is CLOSED?**

- If the course is a major requirement contact your department office or the Office of Student Services.
- If the course is an elective (general, arts & humanities, social science), try to register again in the next few days in the event that someone has dropped the course. Always have a back up course in case you are not able to enter the course you want and always register for at least 12 credits.
- •

### **What is EXAM and where do I find it?**

- Some courses require students to register for a time to take their exams outside of lecture time. You will only go to the exam when the instructor tells you to proceed to your exam.
- You will find the exam CRN on the Term Master Schedule under Miscellaneous.

## **IMPORTANT SITES**

Westphal College Office of Student Services:

• http://www.drexel.edu/westphal l/students/services/ URBN Center 103; (215) 895-2396

IRT (Information Resource Technology)

• www.drexel.edu/irt; Korman Center, Room 100; (215) 895-2698